## Investment details for GIA

Last Modified on 26/04/2017 2:22 pm BST

When including a GIA in your research, you need to complete the GIA specific amount.

Click on **Platforms** in the left hand menu:

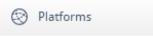

In the right-hand **Investment** pane, complete the GIA SPECIFIC **amount (£)** field with the amount you wish to invest into the GIA:

| Investment<br>please enter your platform |
|------------------------------------------|
| investment details below                 |
| duration 10 years                        |
| SWITCHES                                 |
| period None 🔻                            |
| trades 0 (buys + sells)                  |
| switch percentage                        |
| GIA SPECIFIC                             |
| amount (£) 0                             |
|                                          |
|                                          |
|                                          |